# Schieb Report

## Ausgabe 2020.33

# Schieb Report

## Ausgabe 2020.33

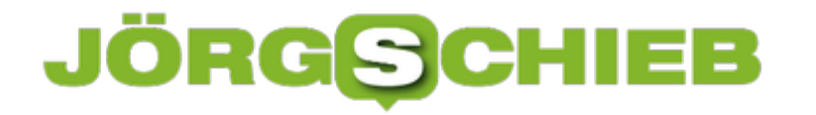

### **Sicherheitswarnungen bei Google richtig deuten**

Wenn Sie Geräte einsetzen, die Ihr Google-Konto verwenden, dann haben Sie viele Vorteile: Die Aktivitäten werden synchronisiert, Sie können zwischen den Geräten ohne Informationsverlust wechseln. Allerdings hat das Ganze auch ein Risiko: Wird Ihr Konto von einem Fremden missbraucht, dann kommt dieser natürlich an eine Menge an Informationen, die er nicht sehen sollte. Google versucht hier zu unterstützen, indem Sie bei jeer neuen Anmeldung eine Information bekommen. Was aber machen Sie damit?

Google sendet automatisch eine Hinweis-E-Mail, wann die Anmeldung eines neuen Gerätes stattgefunden hat. Klicken Sie auf **Aktivität prüfen**, um die detaillierten Informationen zu dieser Anmeldung online zu sehen.

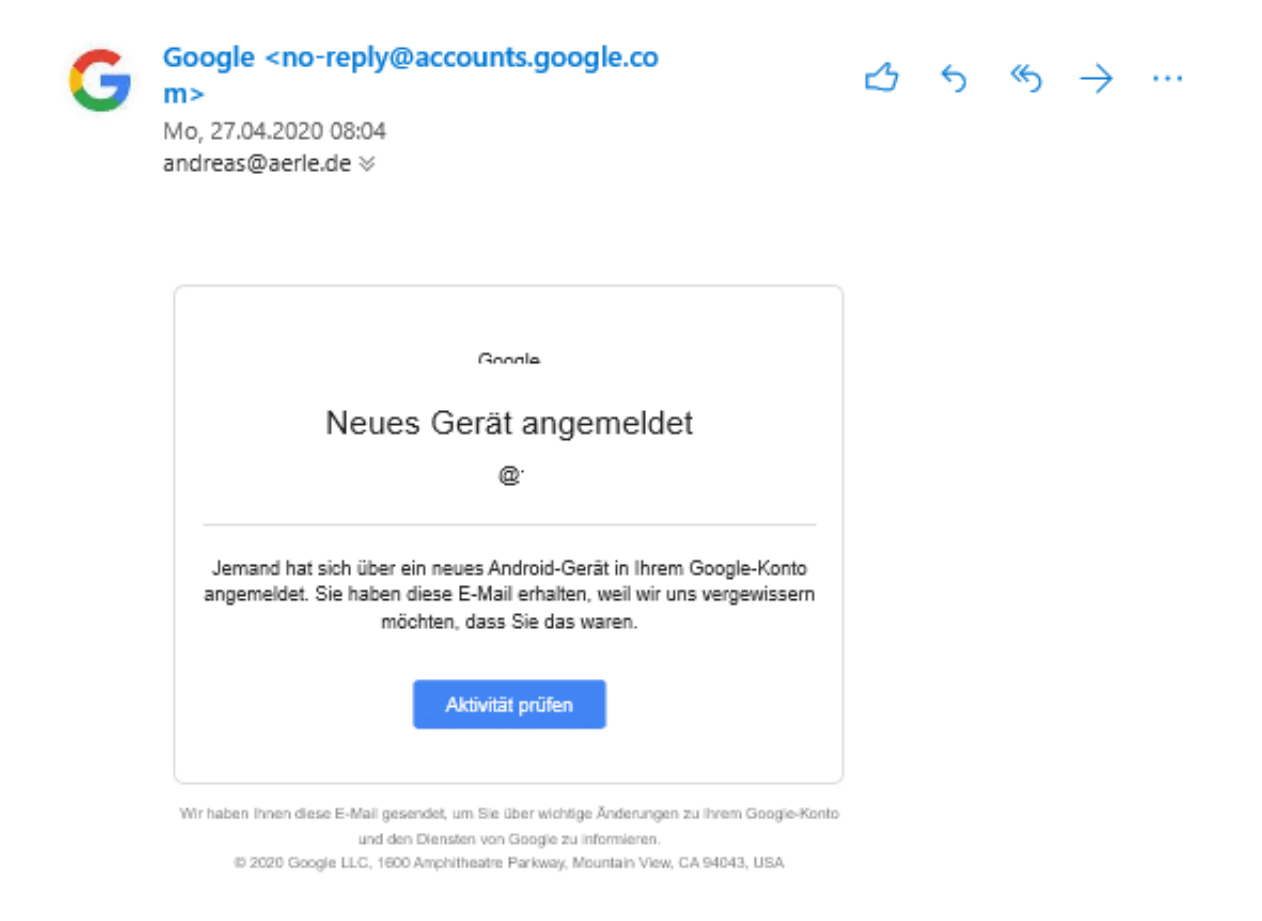

Google zeigt Ihnen wann genau die Anmeldung stattgefunden hat und von welchem Ort. Wenn der Gerätename verfügbar ist, dann wird auch dieser in die E-Mail aufgenom

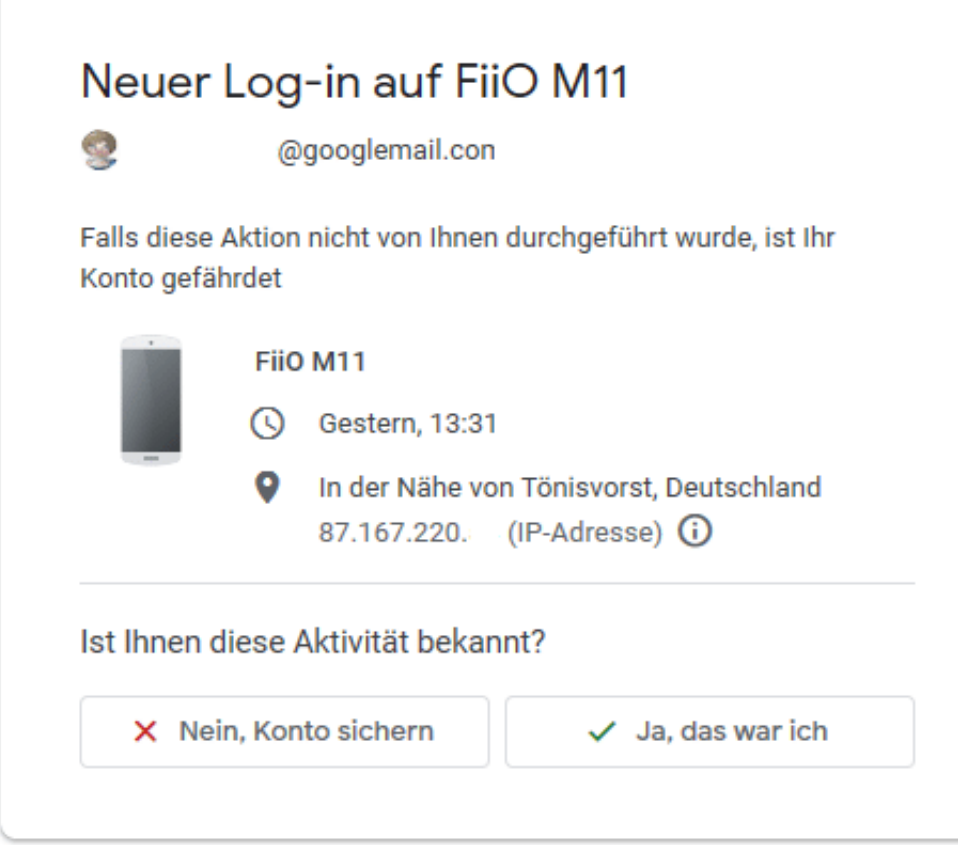

Im Normalfall ist die Anmeldung echt, Sie wissen, welches Gerät es war. Dann klicken Sie auf **Ja, das war ich**. Wenn das nicht der Fall war, dann klicken Sie auf **Nein, Konto sichern**. Google leitet dann automatisch Schritte ein, die Ihr Konto schützen sollen. Unter anderem wird das Gerät aus dem Kontozugriff entfernt. Parallel dazu sollten Sie das Kennwort ändern!

### **Flüge automatisieren: App in The Air**

Wenn Sie viel fliegen, dann ist die Organisation Ihrer Flugdaten eine Herausforderung. Die Sortierung der Flüge, die Orientierung auf den Flughäfen, der Echtzeitstaus Ihrer Flüge, der Checkin erfordern unterwegs Ihre Aufmerksamkeit. Hier kann Sie die kostenlose App [App in the](https://www.appintheair.mobi/) [Air](https://www.appintheair.mobi/) unterstützen.

Sammeln Sie alle Ihre Flugdaten in der App, um sie übersichtlich auf einen Blick zu sehen. Lassen Sie sich zum Start- und Zielflughafen alle relevanten Informationen wie Wetter, Terminalpläne und mehr anzeigen. Das spart Zeit beim Wechsel von Gates, wenn es eh meist gerade knapp wird. Empfehlungen anderer Reisender zu Geschäften und Transportmöglichkeiten sind direkt in der App verfügbar und ermöglichen es Ihnen, schnell die richtige Entscheidung zu treffen.

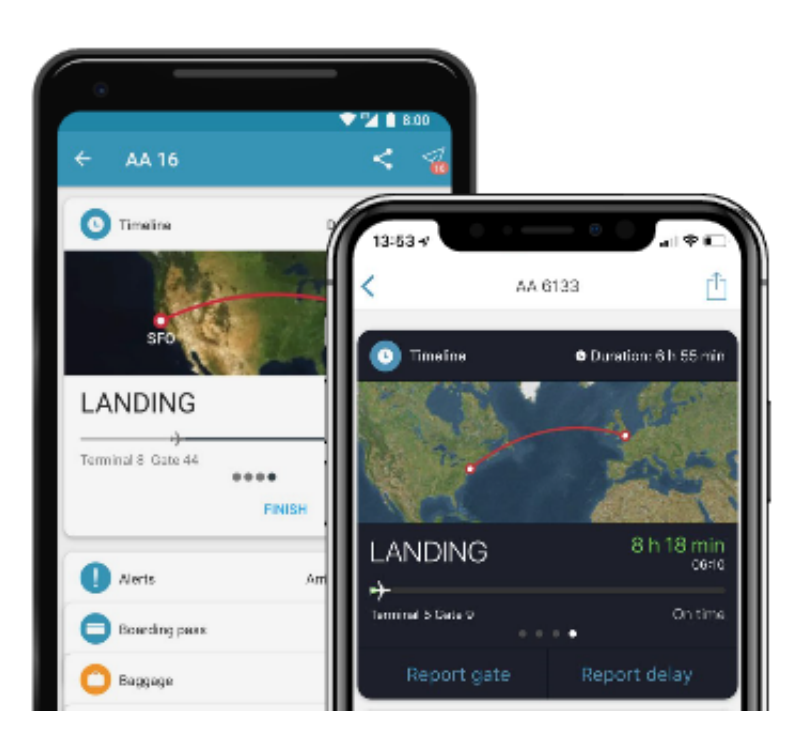

Verpassen Sie nie wieder einen Checkin-Termin, indem Sie die automatische Checkin-Funktion der App nutzen und ohne eigenes zutun Ihren gewünschten Sitzplatz bekommen, sobald der Checkin für den Flug öffnet. App in The Air benötigt keine Datenverbindung, Updates der Flugdaten werden per SMS geschickt und direkt aus dem Posteingang durch die App verarbeitet.

App in the Air gibt es für **iOS** und **Android**.

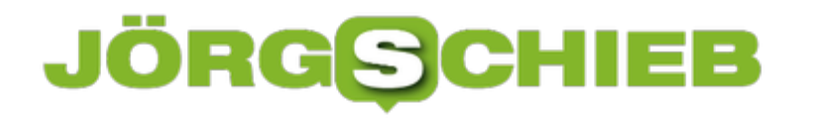

### **Bildschirminhalte teilen bei Fernsehern mit Apple TV**

Immer mehr neue Fernseher unterstützen die Funktionen eines Apple TV, darunter die Möglichkeit, Bildschirminhalte auf von einem iOS- oder macOS-Gerät direkt auf den Fernseher zu teilen. Was auf den ersten Blick einfach klingt, kann sich in der Praxis als durchaus fordernd darstellen. Wir zeigen Ihnen, wie das Ganze reibungslos funktioniert!

Wichtig ist vor allem, dass sowohl das Gerät, das die Inhalte teilen soll, als auch der Fernseher im selben Netzwerk sind. Die Handbücher sprechen hier gerne von "im selben WLAN", eine kabelgebundene Verbindung reicht aber natürlich auch aus. Wichen Sie nun auf dem iOS-Gerät in die Shortcuts und tippen Sie auf das **Teilen-Symbol**. Wählen Sie dann den Fernseher aus.

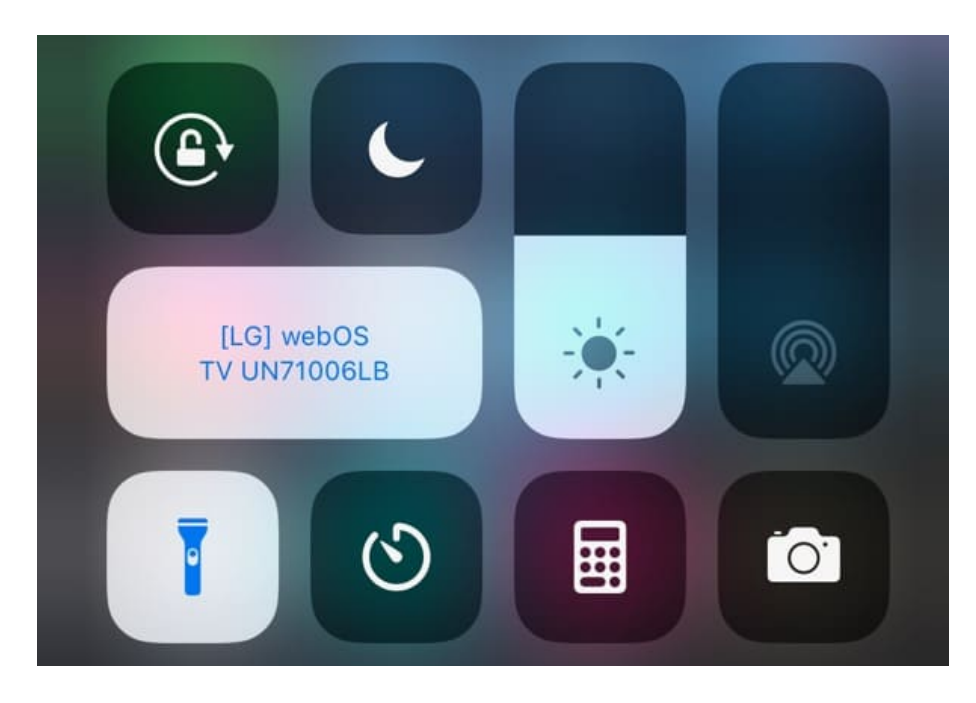

Auf einem Mac klicken Sie auf das **Airplay-Symbol** am oberen Bildschirmrand (den Monitor mit dem kleinen Dreieck unten) und wählen dann ebenfalls den Fernseher aus.

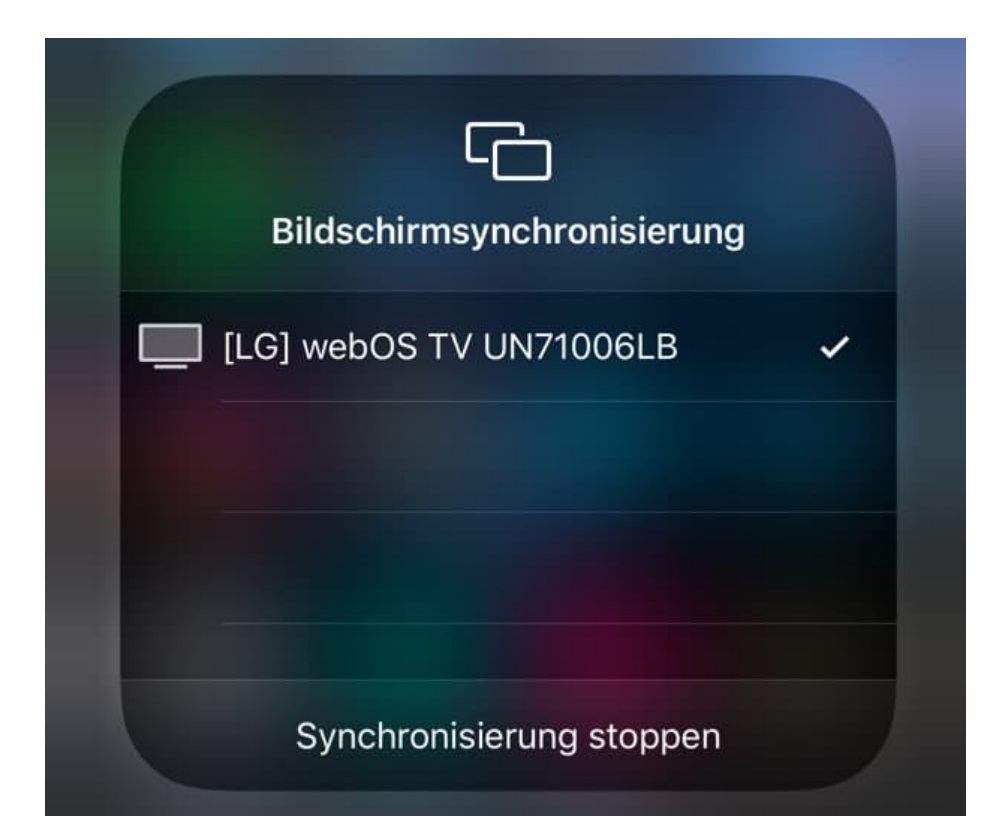

Jetzt teilt das Gerät seinen Bildschirminhalte mit dem Fernseher, was ja nicht die Standardanwendung ist. Meist ist es ein Youtube-Video oder ein Video einer Internet-Seite, das auf den Fernseher soll. Hier finden Sie in den Wiedergabefenstern den **Streaming-Button**.und wählen Sie den Fernseher auch hier noch einmal aus. Damit teilen Sie dann alleine das Fenster, das gerade aktiv ist. Haben Sie das generelle Teilen vorher nicht eingeschaltet, dann bekommen Sie oft nur die Tonspur auf den Fernseher, nicht aber das Video.

### **Office-Vorlagen beim Mac finden**

Wenn Sie mit Microsoft Office arbeiten, dann werden Sie mit hoher Wahrscheinlichkeit die Möglichkeit der digitalen Vorlagen nutzen. Damit können Sie so etwas wie ein digitales Briefpapier für alle Office-Programme erzeugen, das Sie dann immer wieder verwenden können. Sie müssen dann nur noch die spezifischen Inhalte eintragen, der allgemeine Rahmen (wie beispielsweise ein Briefbogen) sind dann schon vorhanden. Wo aber finden Sie diese Vorlagen?

Besonders verwirrend: Der Pfad hat sich von älteren Office-Versionen zu Office 2016 geändert, der alte Pfad existiert aber noch!

Vor Office 2016 finden Sie die Dokumentvorlagen auf dem Mac unter dem Pfad **/Users//Library/Application Support/Microsoft/Office/Benutzervorlagen**

Ab Office 2016 finden Sie sie unter **/Users//Library/Group Containers/UBF8T346G9.Office/User Content/Vorlagen**

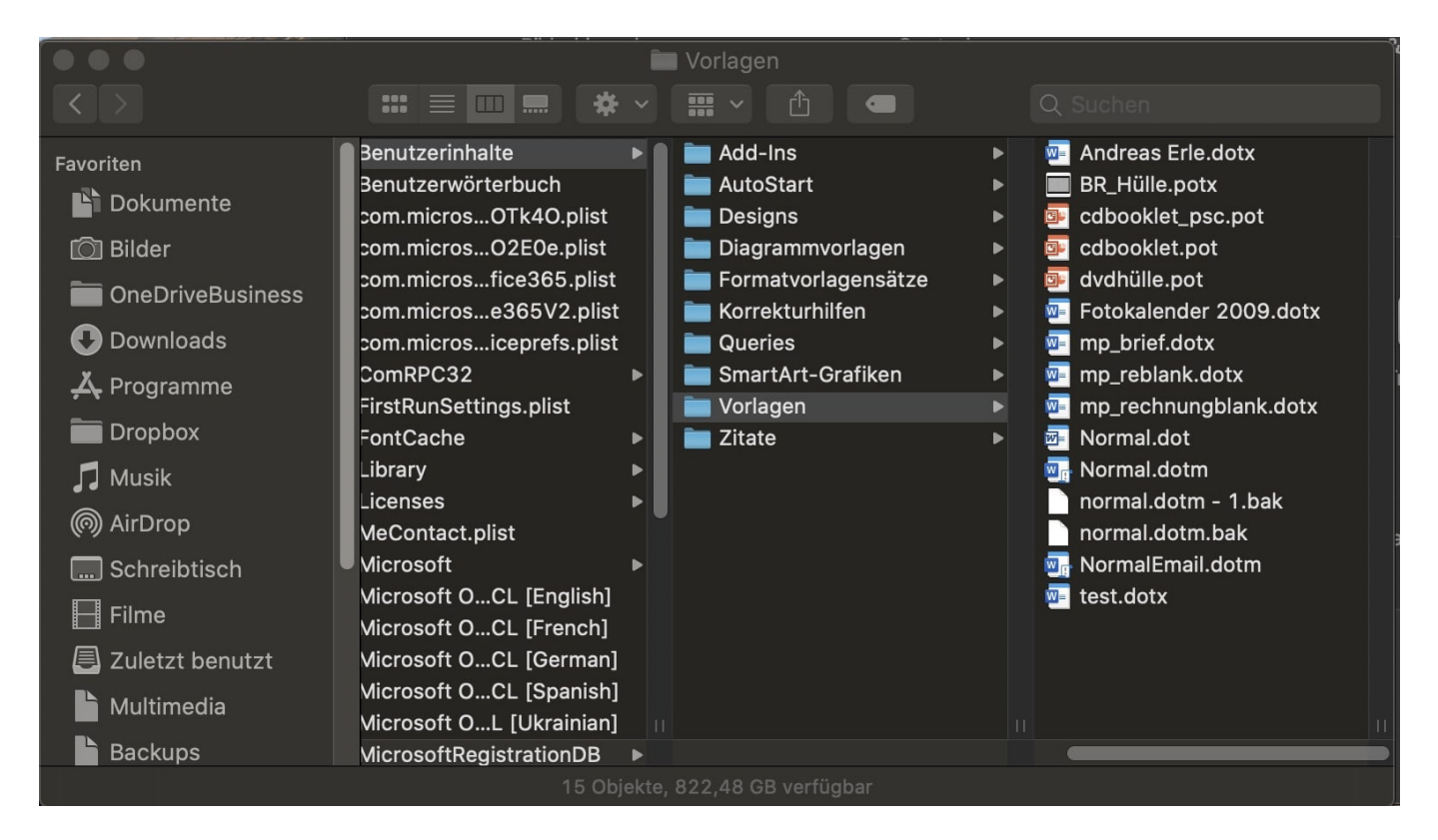

Wenn Sie also auf Office 2016 für den Mac aktualisieren, dann müssen Sie die bestehenden Vorlagen auch in das neue Verzeichnis kopieren. Das aber ist erst einmal unsichtbar. Um es angezeigt zu bekommen, klicken sei im Finder bei gedrückter **Alt-Taste** auf **Gehe zu**. Erst dann wird der Ordner Library angezeigt! Klicken Sie sich dann durch die Unterverzeichnisse, um zu den Vorlagen zu gelangen.

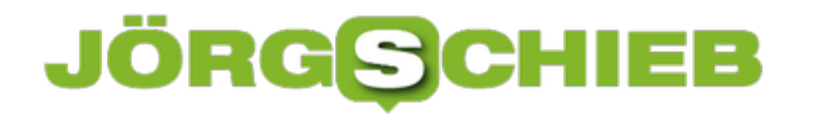

### **Festlegen des Startsystems bei Bootcamp**

Solange Apple noch Intel-Prozessoren verwendet, kann ein Mac auch Windows laufen lassen. Ganz offiziell, ohne Simulation wie Parallels. Bootcamp ist die offizielle Lösung dafür. Erst wenn der Umstieg auf die ARM-Prozessoren durchgeführt wird, fällt diese Lösung weg. Nach der Installation ist Ihre Festplatte unterteilt und enthält auf dem einen Teil Windows, auf dem anderen macOS. Im Standard startet immer das zuletzt verwendete Betriebssystem. Wie aber können Sie wechseln?

Beim Systemstart halten Sie die **Alt-Taste** gedrückt, dann zeigt Ihnen Windows ein Auswahlmenü an, in dem Sie das zu startende Betriebssystem auswählen können. Das ist allerdings eine etwas hakelige Geschichte, das Timing ist hier wichtig. Einfacher geht es, wenn Sie den Wechsel direkt im aktuellen Betriebssystem einleiten.

In macOS wechseln Sie in die Einstellungen, dann klicken Sie auf **Startvolume**. Unter **Wähle das System, mit dem dein Computer starten soll** klicken Sie auf das Schloss und geben Sie Ihr Kennwort ein, um Änderungen zuzulassen. Klicken Sie dann auf **BOOTCAMP Windows**, um das System mit der Windows-Partition neu zu starten.

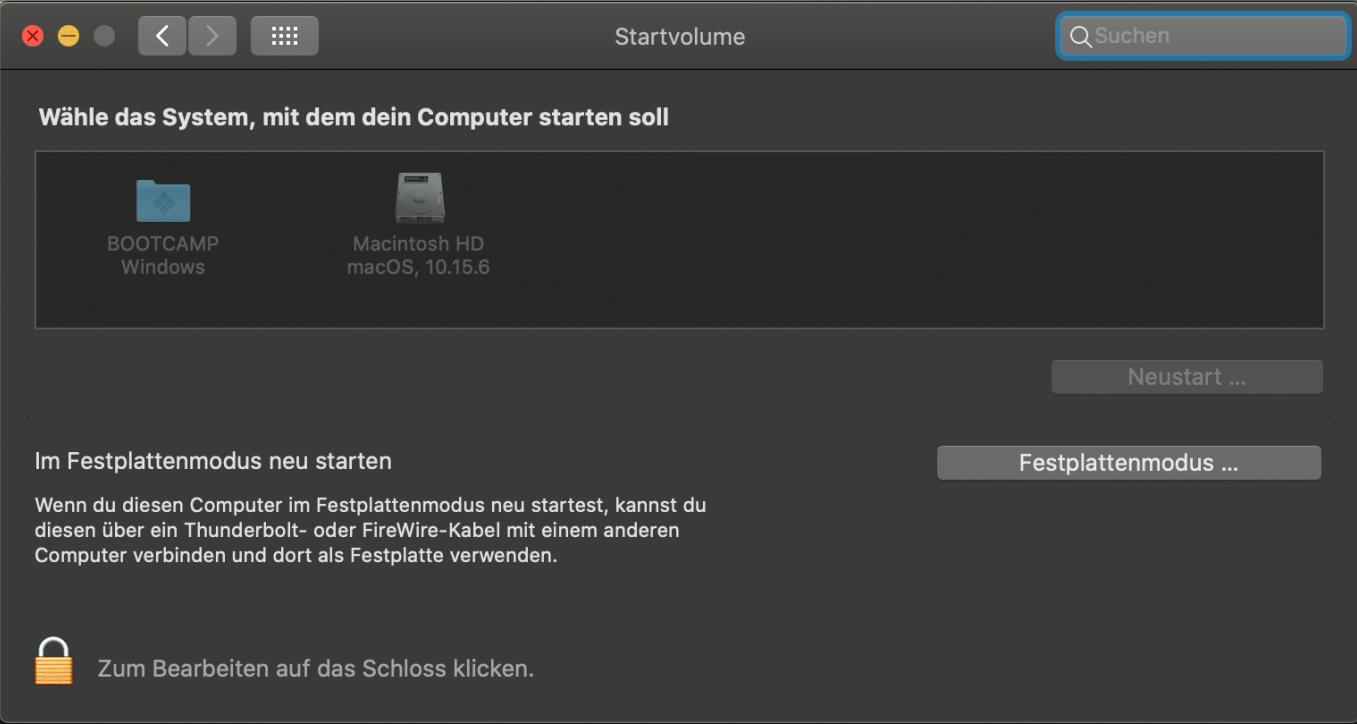

In Windows klicken Sie im Tray mit der rechten Maustaste auf das rautenförmige Symbol der Bootcamp-Systemsteuerung und dann auf **macOS neu starten**. Wenn Sie innerhalb des zuletzt gestarteten Betriebssystems einen Neustart durchführen, dann wird immer dieses Betriebsystem neu gestartet.

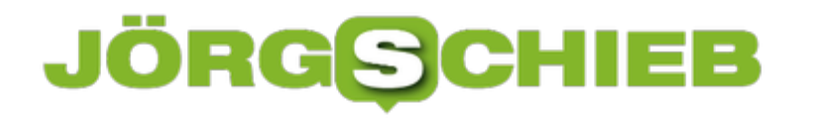

### **Geheime Tracking-Funktion in vielen Apps entdeckt**

Was das Wall Street Journal (WSJ) da offengelegt hat, ist ein Skandal: Ein US-Unternrhmen mit Regierungsaufträgen hat in über 500 Apps Programmcode eingeschleust, der die Ortungsdaten der Nutzer an das Unternehmen übermittelt - ungefragt. So entstehen mehrere hundert Millionen Bewgungsprofile, die das Unternehmen auswertet und verkauft.

Wir wissen längst, dass unsere Smartphones alles andere als diskret sind - glauben aber dennoch irgendwie, wir wären der Sache gewachsen. Wir hätten alles im Griff. Nur die anderen würden ausspioniert ... Doch diesem Irrglauben sollten wir besser nicht verfallen.

Laut **aktuellen Recherchen des Wall Street Journals** (WSJ) hat das US-Unternehmen "Anomaly Six" mit Sitz im US-Bundesstaat Virginia (da, wo auch die CIA sitzt) sich Zugriff auf die Bewegungsdaten von arglosen Handy-Nutzern ergaunert.

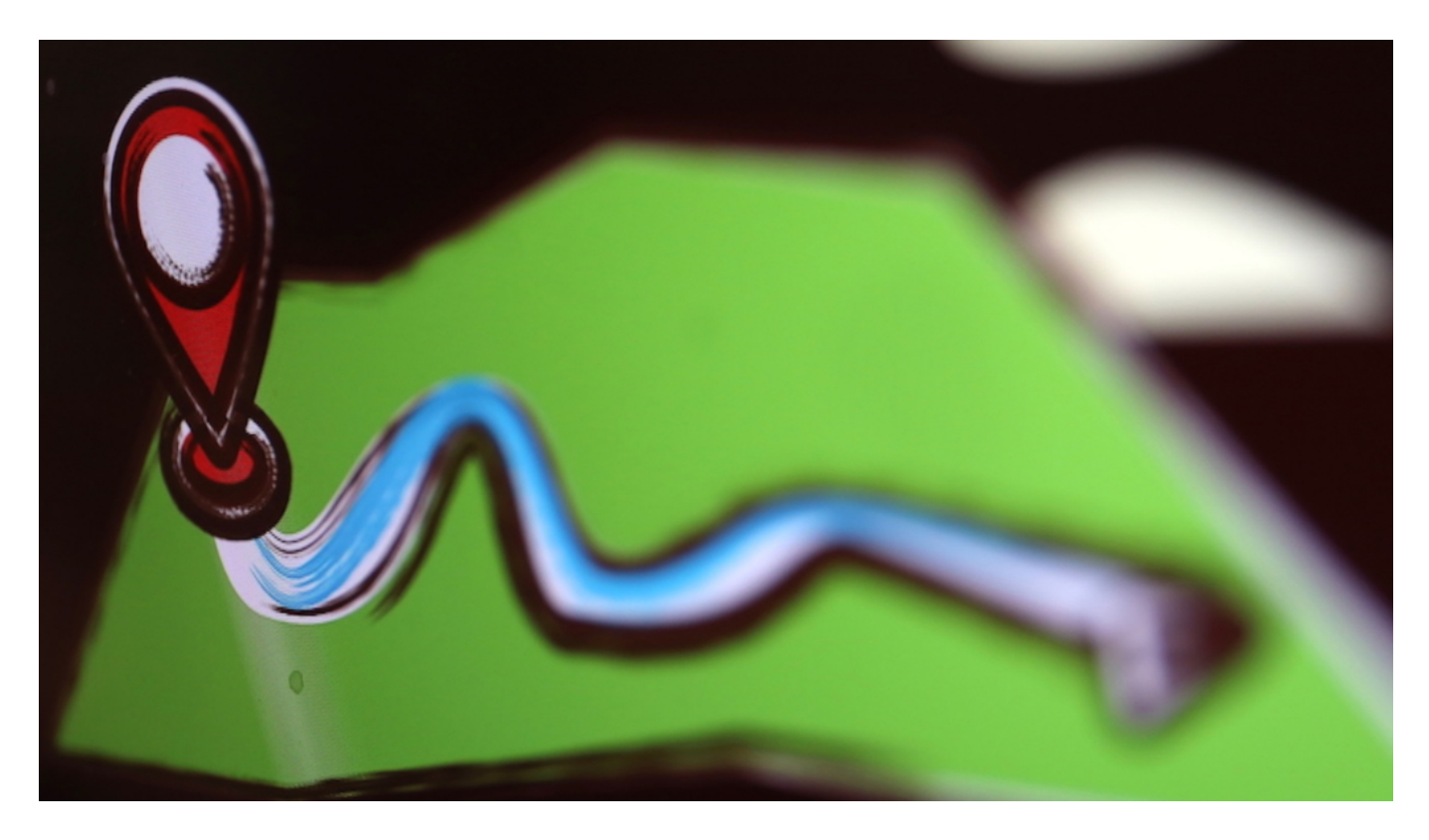

#### **Bewegungsprofile von hunderten Millionen Nutzern**

Es sollen Standortdaten und Bewegungsprofile (hier mehr über die Unterschiede) von hunderten Millionen Mobilfunknutzern weltweit sein: Das Unternehmen bekommt diese Daten ohne Zustimmung der Betroffenen zugespielt, analysiert sie und verkauft die daraus resultierenden Bewegungsdaten an US-Behörden oder Unternehmen, die daran interessiert sind. Die Gründer des Unternehmens - das vor allem staatliche Einrichtungen und Behörden zu seinen Kunden zählt - sind zwei Militärveteranen.

Muss man mehr wissen?

**schieb.de** News von Jörg Schieb. https://www.schieb.de

Aber wie kommt das Unternehmen, das auf seiner Webseite praktisch nichts über sich und seine Geschäftspraktiken verrät, an so viele Daten? Das WSJ berichtet über eine perfide Methode: Anomaly Six bezahlt kleinere App-Entwickler dafür, dass sie Programmcode (SDK genannt) in ihren offiziellen App-Code übernehmen. Einmal implementiert, kann Anomaly Six dann in diesen Apps mehr oder weniger frei agieren - auch Daten abrufen, die das Handy zur Verfügung stellt. Standortdaten zum Beispiel.

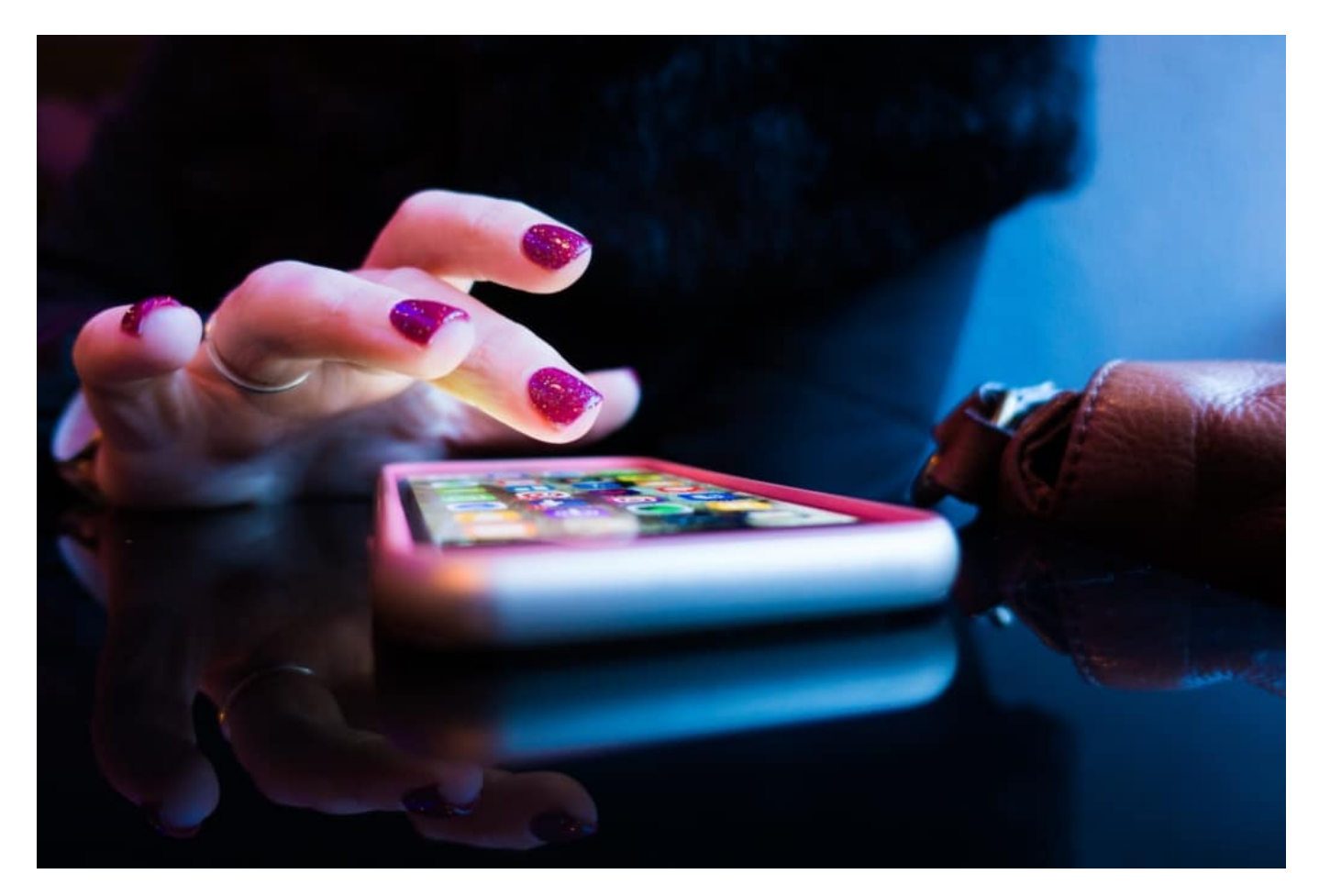

### **Über 500 Apps sollen mitmachen**

Es sollen über 500 Apps sein, denen auf diese Weise ein kleiner "Trojaner" implementiert wurde. Welche Apps das sind, konnte das WSJ bislang nicht ermitteln, denn das schnüffelnde Unternehmen gibt darüber keine Auskunft - und hat sich ironischerweise auf "Verschwiegenheitsvereinbarungen" berufen. So diskret können Unternehmen sein, die von Berufs wegen indiskret sind.

Es ist davon auszugehen, dass es eher kleinere Apps sind. Apps mit vergleichsweise wenig Bedeutung - denn erfolgreiche Apps, das ist zumindest meine Mutmaßung, würden sich nicht für ein paar Hundert Dollar oder Euro fremden Programmiercode einverleiben. Aber da es mindestens 500 betroffene Apps gibt, entstehen genügend Daten, die an den Konzern weitergeleitet werden.

#### **Wichtig: Ortungsfunktion mit Bedacht verwenden**

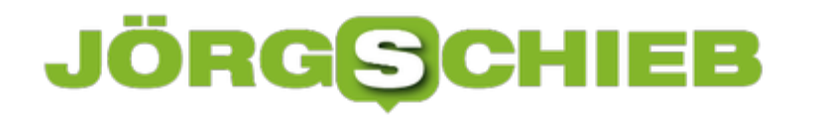

Allerdings nur, wenn für diese App die Ortungsfunktion aktiviert ist. Deshalb ist es so wichtig, mit dieser Option sehr sorgfältig und vorsichtig umzugehen und wirklich nur dann die Ortungsfunktion zu aktivieren, wenn es absolut Sinn ergibt. Anderenfalls: Ausschalten. Denn zweifellos wird es noch andere Fälle wie Anomaly Six geben - auch in anderen Ländern.

Der Fall ist ein Skandal. Da ohne ausdrückliche Zustimmung sensibelste Daten abgegriffen und ausgewertet werden. Ein klarer Verstoß gegen die DSGVO.

Mal sehen, was unsere Behörden dagegen unternehmen. Oder Präsident Donald Trump, dem im Fall von TikTok das Ausspionieren von Nutzern ein Greuel ist.

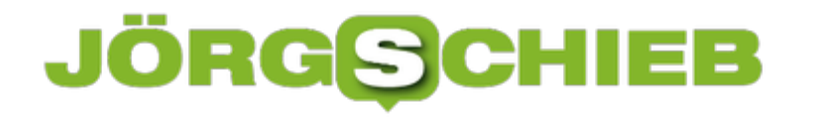

### **Jetzt also auch Lisa Eckhardt: Cancel Culture**

Lisa Eckhart ist eine Kabarettistin aus Österreich, die mit ihrer Kunstfigur, die sie erfunden hat und spielt, bei vielen aneckt. Ihr wird vorgeworfen, antisemitisch, homophob und behindertenfeindlich zu sein – und manches mehr. Sie sollte in Hamburg an einem Literaturwettbewerb teilnehmen, wurde aber jetzt ausgeladen.

Offiziell "aus Sicherheitsgründen". Weil Proteste von links angekündigt wurden. Die einen machen Druck, die anderen knicken ein: So etwas wird heute "Cancel Culture" genannt und ist ein schnell sich im Netz verbreitendes Phänomen.

Der Fall Lisa Eckhart ist aktuell kein Einzelfall. Auch um Dieter Nuhr gab es diese Woche viel Wirbel. Zuerst sollten wir aber diesen Begriff klären: "Cancel Culture".

#### **Der Begriff "Cancel Culture"**

Der Begriff kommt aus dem Amerikanischen. Er bedeutet: "Systematischer Boykott einer Person oder Organisation". Das öffentliche Abkanzeln von Menschen. Aber nicht nur Boykott, sondern im Netz sogar regelrechte Zerstörung: Es bilden sich Gruppen, die in den "Sozialen Netzwerken" quasi aus allen Rohren schießen, kritisieren, diffamieren, ein Auftrittsverbot fordern – oder gar Sendeverbot verlangen.

Wegen einer Handlung, Äußerung oder Haltung der Person, die dieser Gruppe nicht gefällt. Beispiel: Jemand ist der Meinung, Klimawandel ist nicht so schlimm? Dann darf er natürlich nicht mehr in Talkshows eingeladen werden, soll nicht mehr öffentlich lesen oder im Tatort mitspielen – ist ja klar. Über die Netzwerke wird Druck gemacht. Am Ende knicken oft Veranstalter, Verlage, Sender oder Auftraggeber ein – und folgen dem Druck.

**schieb.de** News von Jörg Schieb. https://www.schieb.de

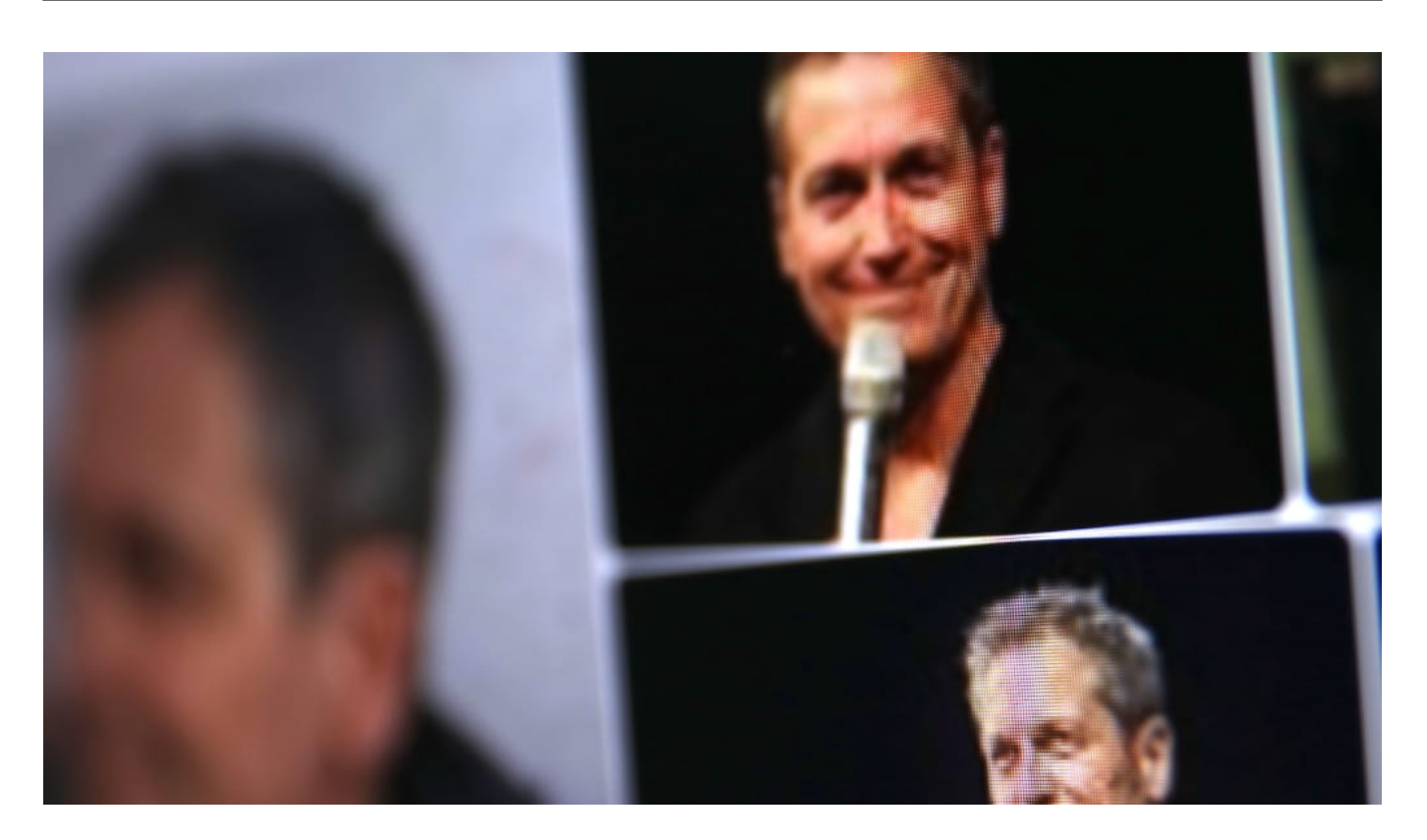

#### **Dieter Nuhr: Es reicht, die falschen Witze zu reißen**

Auch Dieter Nuhr ist diese Woche zum Opfer dieser "Cancel Culture" geworden: Er hat einen Kommentar eingesprochen für die Deutsche Forschungsgesellschaft (DFG) – und die hat ihn schon nach einem Tag wieder aus dem Netz entfernt.

Dieter Nuhr hattte ein 50-sekündiges Statement für die DFG über die Bedeutung der Wissenschaft abgegeben, sich ausdrücklich für Wissenschaft ausgesprochen – aber auch indirekt Grete Thunberg kritisiert. Es folgten innerhalb von Sekunden unzählige Tweets, die den Satiriker zerstören wollten – als Person. "Argumentum ad hominem" wird dieser Kniff genannt: Nicht mit der konkreten Aussage auseinandersetzen, sondern die Person demontieren.

Das ist Phase I: Nuhr wurde jede Kompetenz abgesprochen, sich über Wissenschaft zu äußern. Ihm wurde vorgeworden, frauenfeindlich zu sein – das reiche, um ihn zu disqualifizieren. Da wird vieles durcheinander geworfen. Eine hitzige Stimmung, man kann es unmöglich "Debatte" nennen. Dutzende Tweets...

Dann hat die DFG die Reißleine gezogen und den Nuhr-Kommentar von der Webseite entfernt. Das ist Phase II: Die Unterwerfung vor den Lauten, auch wenn es nur einige wenige sin d. Ein Veranstalter lädt eine Lisa Eckhart wieder aus, eine DFG entfernt den Kommentar eines Kabarettisten.

**schieb.de** News von Jörg Schieb. https://www.schieb.de

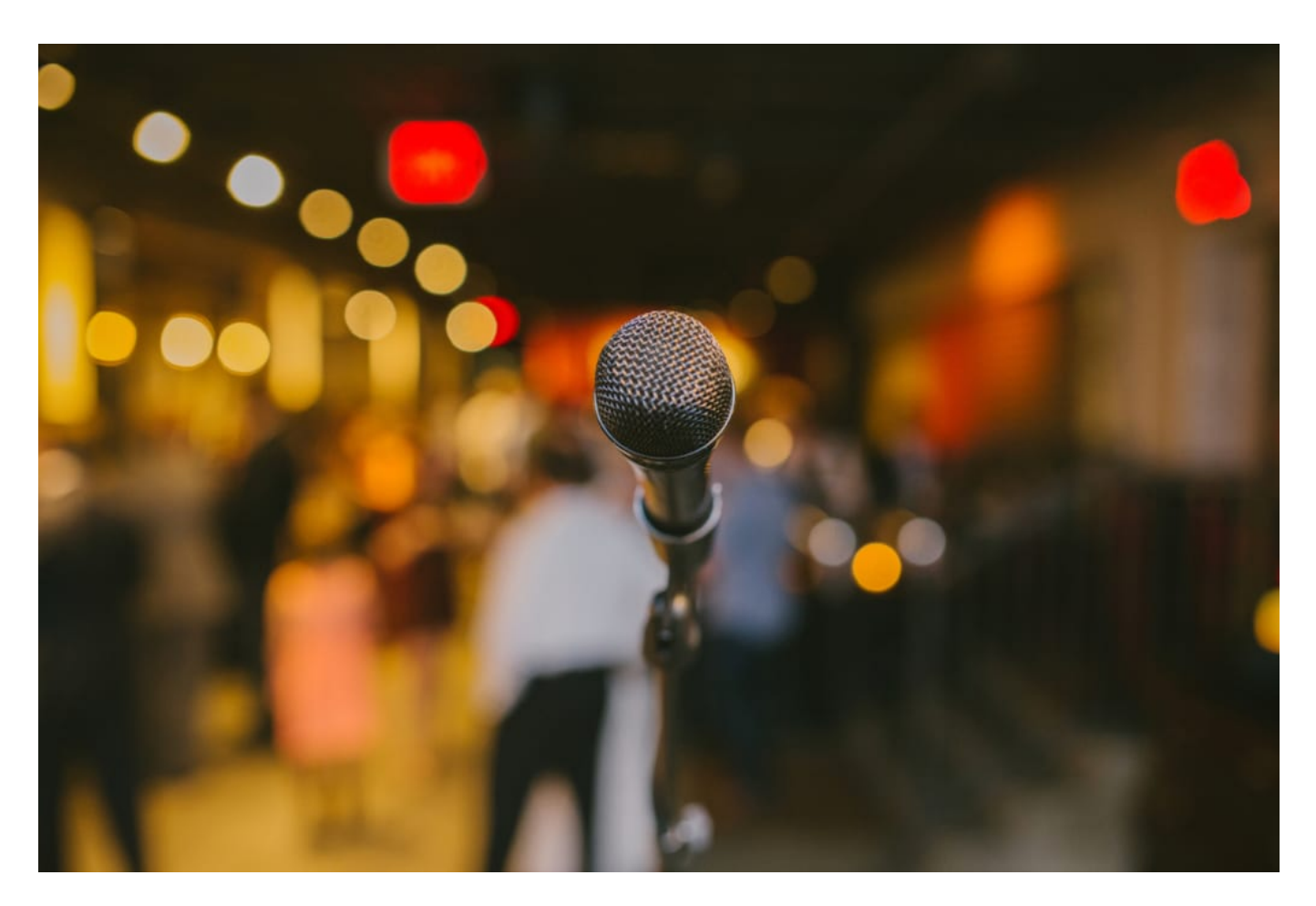

#### **Kritik geht, Zerstörung nicht**

Wer in der Öffentlichkeit steht, der muss sich doch auch der Kritik stellen. Wo liegt das Besondere und vielleicht auch das Problem der "Cancel Culture"?

Kritik, erst recht konstruktive, ist jederzeit erlaubt und hilfreich. Nur geht es darum nicht. Es entsteht eine Sogwirkung: Im Netz bündeln sich nicht Argument und Gegenargumente, sondern die blanke Abneigung gegen eine Person. Es geht um Demontage. Das Ziel: Die Person zu verbannen. Sie zur Persona nongrata zu erklären, weil man ihr eine inakzeptable Gesinnung unterstellt.

Es reicht am Ende, eine andere Meinung oder Haltung zu haben wie eine bestimmte Gruppe – und das einem Comedian sehr schnell passieren. Keine Auftritte. Keine Aufträge. Keine Sendezeit. Das ist das Ergebnis. Die systematische Zerstörung. Das kommt einem Berufsverbot gleich. Nicht ausgesprochen von einer Regierung oder Behörde, sondern von einem unsichtbaren Tribunal, einer Gruppe. Der "laute Netz-Mob", sagen manche,

#### **Dem Druck nicht nachgeben**

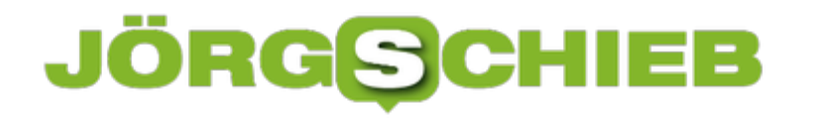

Aber ist es richtig, dem Druck zu nachzugeben und die Leute so vielleicht auch aus der Schusslinie zu nehmen?

Auf gar keinen Fall. Denn das führt nur dazu, dass die "Cancel Culture" noch viel größer und lauter wird. Es kann doch nicht sein, dass die Lauten bestimmen, wer was sagen oder schreiben darf. Sie sind laut – aber nur einige wenige. Aber selbst wenn die Mehrheit der Ansicht ist, ein bestimmter Kabarettist sei unpopulär: Na und? Ist die Kunst nicht dazu da, auch Mehrheiten aufzurütteln?

Irgend jemand muss doch Gegenpositionen einnehmen und Fragen stellen, auch provozieren. Es sind häufig gerade die, die für sich selbst jede Freiheit in Anspruch nehmen, anderen aber jede Freiheit nehmen wollen. Es ist absurd. Aber das Netz ist ein regelrechter Turbo für diesen Effekt. Es ist eine sehr unerfreuliche Entwicklung.

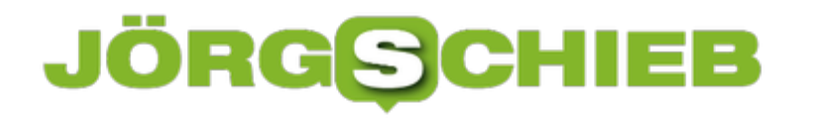

### **Wie geht es mit TikTok weiter?**

Auf deutschen Schulhöfen ist TikTok ein Dauerthema – und auf den meisten Smartphones der Jugendlichen eine Must-have-App. Das macht schon deutlich, welche Bedeutung TikTok bei Jugendlichen hat. Aber keineswegs nur dort. Anderenfalls würde sich US-Präsident Donald Trump nicht persönlich mit TikTok beschäftigen. Man könnte es auch so ausdrücken: TikTok ist den Präsidenten ein Dorn im Auge – und er geht vehement gegen das Netzwerk vor. Offizieller Grund: Datenschutz und Privatsphäre.

Vor einigen Tagen hat US-Präsident per Dekret Geschäfte mit der aus China stammenden App TikTok verboten. In rund 40 Tagen soll das Verbot greifen.

Es ist kein Verbot der Plattform – das wäre juristisch schwieriger durchzusetzen. Er verbietet in den USA Geschäfte mit TikTok. Das hat dramatische Folgen: Mitarbeiter in den USA könnten nicht mal ihre Gehaltsschecks bei der Bank einlösen – weil das ein Geschäft mit TikTok-Eigner Bytedance wäre. Ganz zu schweigen natürlich, dass niemand auf TikTok werben darf und vieles andere mehr. Trumps Regierung will TikTok austrocknen. Betreiber Bytedance wehrt sich mit aller Macht und hat in den USA dagegen geklagt.

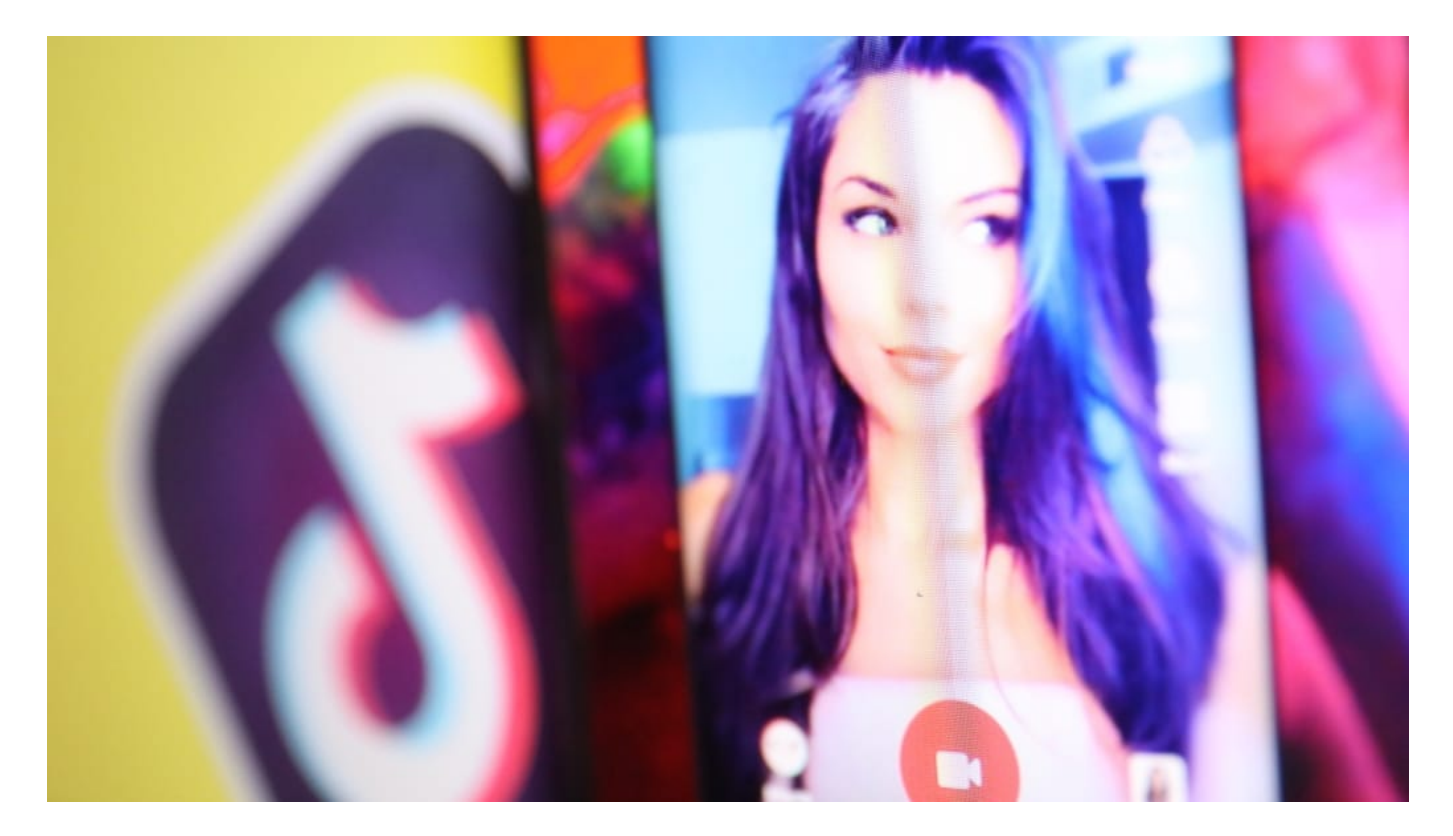

### **Trump: "Gefahr für die nationale Sicherheit"**

Donald Trump begründet das Verbot damit, TikTok sei "eine Gefahr für die nationale Sicherheit".

Nun, die genauen Beweggründe kennt natürlich nur der Präsident selbst. Aber offiziell stört sich

der Präsident daran, dass bei der Verwendung von TikTok Nutzerdaten nach China fließen könnten. Das gefährde die Privatsphäre amerikanischer Nutzerinnen und Nutzer, argumentiert die Administration. Aber es kommen noch reichlich andere Gründe dazu. Zum einen herrscht fast schon Eiszeit zwischen den Handelsmächten USA und China.

Trump hat China schon reichlich Steine in den Weg gelegt. Und: TikTok hat den Präsidenten schon mehrfach gedemütigt. Es gab sehr einfallsreiche und effektive Aktionen gegen Trump auf TikTok.

So haben die User zum Beispiel Karten für eine Wahlkampfveranstaltung von Trump reserviert – aber nie abgeholt. Donald Trump musste vor halb leeren Tribünen sprechen. Das hat ihn massiv verärgert. Last not least möchte der Präsident aber, dass ein amerikanisches Unternehmen TikTok übernimmt – am liebsten Microsoft. Dann würde das Verbot auch erlöschen.

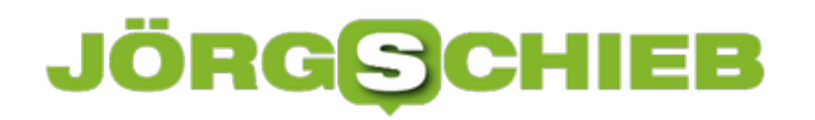

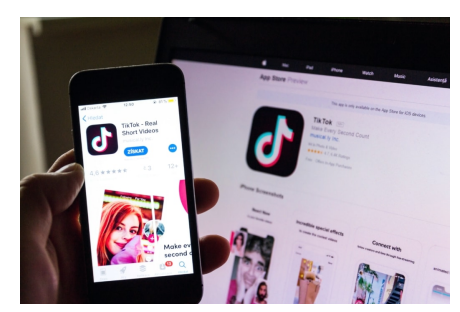

 PRAGUE, CZECH REPUBLIC - NOVEMBER 22 2018: TikTok mobile video-sharing app company logo on phone screen with internet homepage in background on November 22, 2018 in Prague, Czech republic.[/caption]

### **Daten, die bei TikTok anfallen**

In jedem Sozialen Netzwerk fallen erhebliche persönliche Daten an. Bei TikTok sicher auch – wieso aber ist das was anderes?

Es ist was anderes, weil die Daten tatsächlich nach China gehen könnten. Wie wir alle wissen, sind Regierung und Wirtschaft in China alles andere als entflochten. Wenn die Regierung etwas will, kriegt sie das auch – und ein Unternehmen dürfte ganz sicher nicht darüber sprechen, wenn Daten abfließen.

Auf diese Weise ließen sich zum Beispiel die Aufenthaltsorte oder Bewegungsprofile von Nutzern ermitteln; auch wer sich wann, wo und mit wem trifft – sofern alle Beteiligten TikTok nutzen. Betreiber Bytedance versichert, dass keine Daten nach China geleitet werden. Derzeit wird sogar ein eigenes Rechenzentrum in Irland für Europa gebaut. Aber das ist kein Beweis. Begründete Zweifel bleiben.

### **Wir sollten auch in Europa strenger werden**

Welche Schlüsse sollen wir in Europa daraus ziehen – was sagt der Netzdenker über diese Entwicklung?

kาอาห์เจาะที่สำหรับ สิ่งประการที่ เป็นประการที่ เลื่อง และ เป็นประการที่ เหนือ เป็นประกาน Wir Europäer sollten Nun, psychologisch gesehen ist es möglicherweise eine Projektion: Trump traut TikTok genau das zu, was in den USA auch üblich ist. Die NSA greift – wie wir seid Snowden wissen – auch gerne Daten im großen Stil ab. Bei Facebook, Amazon, Youtube und Co. sind sie garantiert auch so selbstbewusst sein wie Donald Trump: Daten von europäischen Nutzern sollten nur auf EU-Server gespeichert werden, nach europäischem Datenschutzrecht.

Jede Weiterleitung in die USA oder nach China ohne ausdrückliche Genehmigung und unter jederzeitiger Möglichkeit einer Kontrolle sollte strikt verboten sein und zum sofortigen Verlust der Betriebserlaubnis führen. Die in den USA durch TikTok angestrebte Klage finde ich klasse, denn dann müssen alle Parteien Beweise vorlegen. Trump für seine Behauptung – und TikTok dafür, dass es nicht nur ein leeres Mantra ist, dass keine Daten nach China gehen. Das wird spannend!

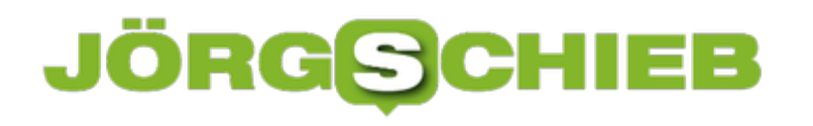

**schieb.de** News von Jörg Schieb. https://www.schieb.de

### **Facebook greift durch: Millionen Corona-Fake-Meldungen gelöscht**

Es kursieren viele Behauptungen über Corona - teilweise sogar Empfehlungen -, die nicht nur falsch, sondern bei Beachtung sogar gesundheitsgefährdend sind. Solche Meldungen wurden in den letzten Wochen sogar auf Facebook verstärkt bearbeitet und gelöscht. Das wird alle, die Corona nur für eine harmlose Erkältung, eine Erfindung oder ein Machtmittel halten, nicht freuen: Facebook macht tatsächlich ernst und hat in den letzten Wochen Millionen von Corona-Fake-News gelöscht. Darunter auch ein Video des US-Präsidenten, der behauptet hat, Kinder seien weitgehend immun gegen den Covid-19-Erreger. Was nach aktueller Erkenntnis der Wissenschaft so nicht stimmt.

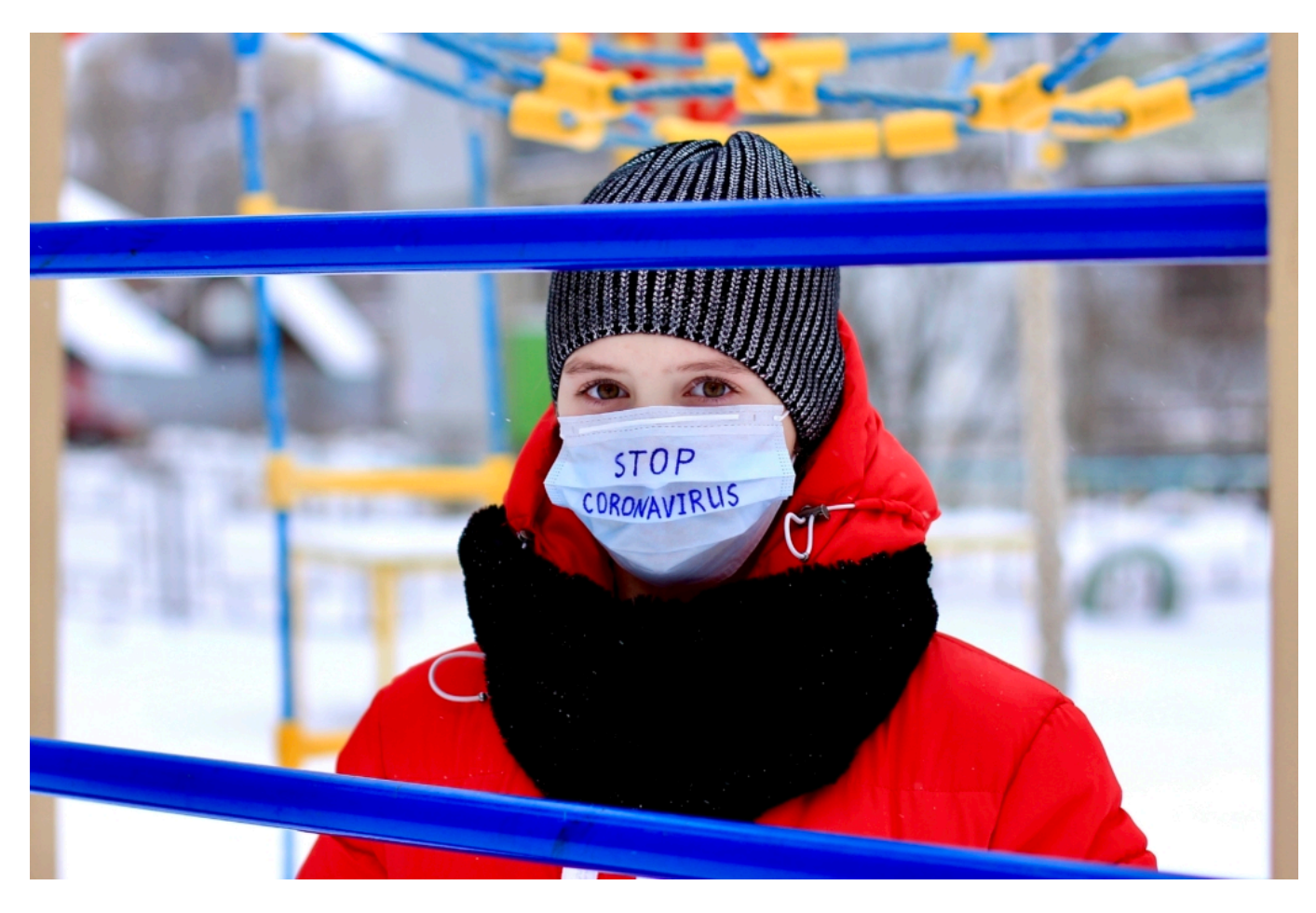

### **Selbst ein Video von Donald Trump gelöscht**

Laut Netzwerk knöpft sich das Unternehmen alle Meldungen, Fotos und Videos vor, die die Gesundheit von Menschen gefährden können. Ein ernsthafter wissenschaftlicher Diskurs über Pro und Contra von Gesichtsmasken fällt nicht darunter, abenteuerliche Behauptungen wie die, dass die Einnahme von mit Essig versetzten Flüssigkeiten gegen das Virus schützen würden, aber schon. Es kursieren derart viele verrückte und völlig unverantwortliche Gerüchte und Behauptungen herum, die tatsächlich die Gesundheit gefährden können.

**schieb.de** News von Jörg Schieb. https://www.schieb.de

Laut Unternehmen hat Mark Zuckerbergs Netzwerk seit April mehr als sieben Millionen Posts gelöscht. Rund 98 Millionen weniger gefährliche Inhalte seien darüber hinaus mit deutlichen Warnhinweisen versehen worden. Das ist eine erfreuliche Entwicklung bei **Facebook**. Denn bislang hat sich Mark Zuckerberg stets geweigert, in die Inhalte einzugreifen: Redefreiheit first. Egal, ob es Gesundheit, Wirtschaft oder Ansehen ruinieren kann, ob schädlich, zerstörerisch oder dysfunktional.

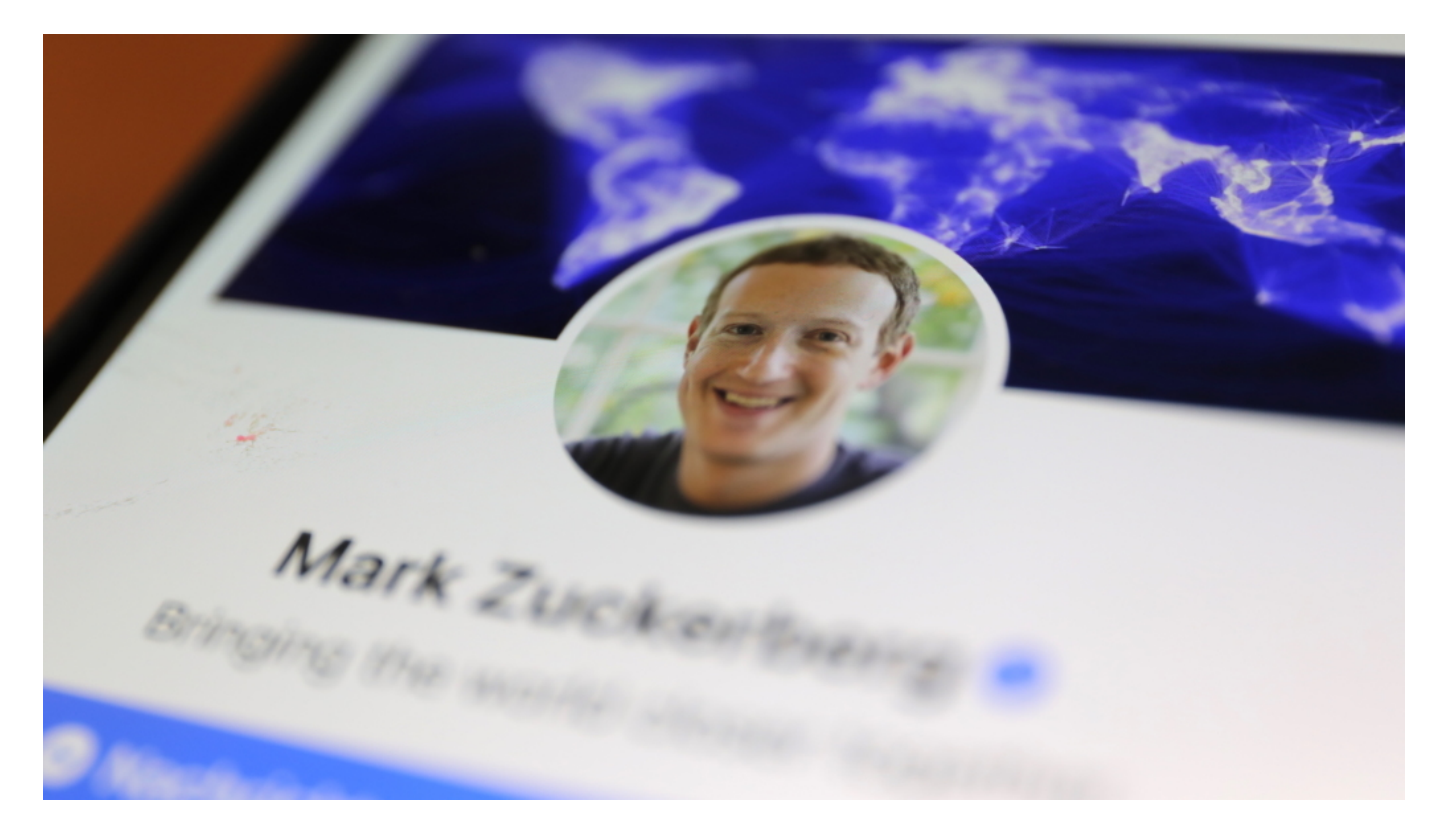

#### **Algorithmen helfen nicht weiter - es müssen menschliche Prüfer ran**

Zum ersten Mal greift Facebook erkennbar durch - das verdient ein Lob. Denn dieses Vorgehen ist mit Mühen (und damit Kosten) verbunden. Das Unternehmen erklärt, dass es bei fragwürdigen Corona-Beiträgen schwieriger sei einzugreifen. Anders als bei der Hassrede können das nämlich keine Algorithmen erledigen. Lüge und Desinformation sind sozusagen gut getarnt. Deshalb müssen menschliche Prüfer ran - überall auf der Welt, in vielen Sprachen.

Natürlich finden sich auch jetzt noch Posts oder Videos mit gefährlichen Behauptungen im Portal - aber deutlich weniger als bislang. Das ist eine Entwicklung in die richtige Richtung, die möglicherweise als Blaupause für die Zukunft herangezogen werden könnte. Wenn Facebook nun endlich gelernt haben sollte, dass es Verantwortung trägt, so lässt das für die Zukunft hoffen.

Allerdings ist Hoffnung allein kein Plan. Ich bleibe dabei: Es braucht deutlich strengere Vorgaben, was von Netzwerken erwartet wird, was sie dürfen, sollen und müssen. Das ist Aufgabe der Politik, nicht die von Mark Zuckerberg und seinen Leuten.

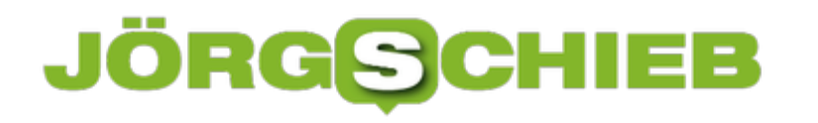

### **TikTok klagt gegen Trumps Entscheidung: Jetzt wird's spannend...**

Über TikTok fechten die USA und China ihre wirtschaftpolitischen Interessen aus. Die einen verbieten, die anderen erschweren Marktzugänge. Dabei geht es um ganz andere Dinge. TikTok hat jetzt gegen das jüngste Verbot geklagt. Das dürfte interessant werden, weil nun beide Seiten Belege vorlegen müssen...

In China undenkbar (oder zumindest aussichtslos), gerichtlich gegen eine Anordnung der Regierung vorzugehen. In den USA hingegen geht es, sich gerichtlich zu wehren. Und genau das macht TikTok-Betreiber ByteDance jetzt: Das Unternehmen mit Sitz in Los Angeles klagt offiziell gegen das Verbot, das die US-Regierung - also Präsident Donald Trump - am Wochenende erlassen hat.

Das Verbot sieht vor, dass keine Geschäfte mehr mit ByteDance und WeChat gemacht werden dürfen. TikTok stelle eine Bedrohung der nationalen Sicherheit dar, heißt es offiziell. Ob das eine gewagte Behauptung ist oder möglicherweise eine Grundlage für diesen Vorwurf besteht, kann und muss jetzt gerichtlich geklärt werden.

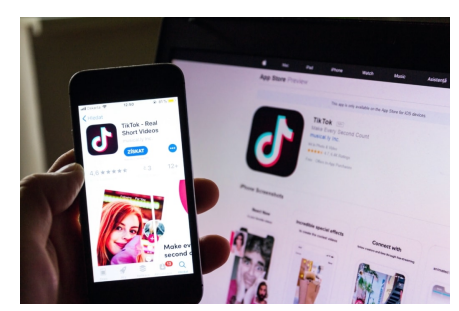

 PRAGUE, CZECH REPUBLIC - NOVEMBER 22 2018: TikTok mobile video-sharing app company logo on phone screen with internet homepage in background on November 22, 2018 in Prague, Czech republic.[/caption]

#### **Spannend: Vor Gericht müssen Beweise vorgelegt werden**

Das wird spannend. Welche Belege kann die US-Administration vorlegen, dass bei TikTok tatsächlich Daten nach China abfließen? TikTok selbst bestreitet das ausdrücklich und vehement - ebenso jede Form von Zensur auf der Videoplattform - und müsste das wohl auch irgendwie belegen können. Sonderlich glaubwürdig ist das allerdings nicht, wenn man sich anschaut, wie die chinesische Regierung im Allgemeinen vorgeht: Gerade erst wurde Chinas "Große Firewall" ausgabaut: Bestimmte verschlüsselte Kommunikation wird unterbunden, weil chinesische Behörden nicht ausreichend mitlesen können.

Es gibt also begründete Zweifel, dass Chinas Regierung TikTok vollkommen frei agieren lässt und nicht bedrängt. So wie es auch begründete Zweifel gibt, dass sich US-Behörden bei den weltweit operierenden Plattformen Facebook, Twitter, Youtube und Co. bedienen.

[caption id="attachment\_770554" align="alignnone" width="1030"]

### **JÖRGSC** 11 = E

**schieb.de** News von Jörg Schieb. https://www.schieb.de

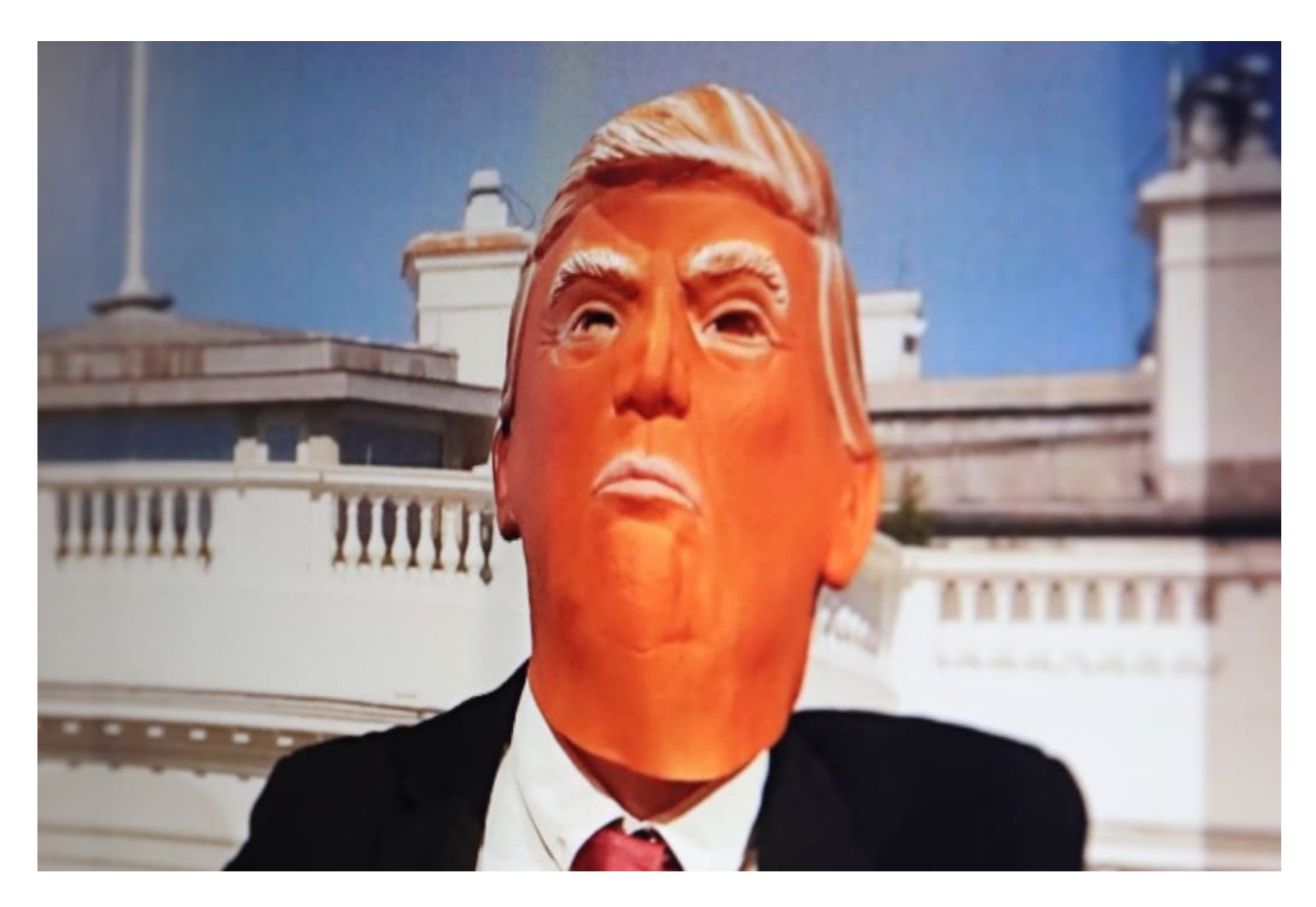

#### **Es gibt noch viele andere Fragen - etwa den Jugendschutz**

Was ich bedauerlich finde, angesichts der aktuellen Entwicklung: Es wird überhaupt nicht mehr diskutiert, was TikTok selbst anbelangt. Zum Beispiel die Tatsache, dass TikTok - zumindest nach meiner Beobachtung - vor allem von Jugendlichen, teilweise sogar von Kindern genutzt wird. Über einen geeigneten Kinder- und Jugendschutz verfügt TikTok bislang nicht. Eigentlich darf die App erst ab 13 Jahren genutzt werden. Aber niemand kontrolliert es.

Wie immer, sind die Eltern gefragt, Regeln aufzustellen und die Einhaltung zu überwachen. Ausgehöhlter Jugendschutz ist ein großes Problem, das generell nicht gerne angegangen wird. Zwar hat TikTok mittlerweile durchaus einige Jugendschutzfunktionen implementiert, doch scheinen zumindest mir diese nicht auszureichen. Sexuelle Belästigung von Kindern ist an der Tagesordnung. Generell stellt sich die Frage, ob schon minderjährige Kinder die aufreizenden Posen ihrer nur wenig älteren Vorbilder nachahmen sollten.

Es gibt also zweifellos eine Menge, das in punkto TikTok besprochen wurden muss und müsste. Einige davon hat US-Präsident Donald Trump nun auf den Tisch gelegt - aber das ist längst nicht alles.

https://soundcloud.com/user-999041145/usa-betreiben-digitalen-kolonialismus

![](_page_25_Picture_0.jpeg)

**schieb.de** News von Jörg Schieb. https://www.schieb.de

![](_page_26_Picture_0.jpeg)

### **Die geheime Machtzentrale: Telegram**

Telegram ist ein Messenger, die viele Vorteile bietet: Anonymität und verschlüsselte Kommunikation. Der ideale "Ort", um sich halb-öffentlich zu treffen und zu äußern. Hier wird nicht zensiert, geblockt oder verfolgt.

So wie Macht lässt sich auch jedes Instrument oder Werkzeug gebrauchen und missbrauchen. Ob jeweils das eine oder das andere vorliegt, ob also Gebrauch oder Missbrauch, liegt allerdings oft im Auge des Betrachters. Zumindest beim Messenger-Dienst Telegram ist das so: Anfangs wurde Telegram gelobt, weil Dissidenten in Russland damit geschützt (weil abhörsicher und nicht öffentlich) ihre Regierung kritisieren können. Bei den Unruhen in Hongkong dasselbe.

![](_page_26_Picture_5.jpeg)

#### **Darum ist Telegram bei Rechtspopulisten so beliebt**

Doch schon länger setzen auch bei uns rechtspopulistische Gruppen erfolgreich Telegram ein um sich virtuell zu treffen und auszutauschen. Das alles vollkommen anonym, diskret und abhörsicher. Denn bei Telegram ist alles verschlüsselt. Weil die Kommunikation über den Messenger nicht öffentlich ist, sondern in Gruppen abläuft, kann auch nichts gelöscht, gesperrt oder blockiert werden.

Das allein macht Telegram verständlicherweise schon beliebt. Einer, der Telegram bis zum Anschlag nutzt, ist Attila Hildmann, der sich schon als den nächsten Reichskanzler sieht. Hildmann bietet über Telegram einen Newsletter an - über 67.000 Personen haben den abonniert.

### **Geschlossene Gruppe - daher keine Einschränkungen**

Wer wissen will, was drinsteht, muss sich der Gruppe anschließen. Aber weil es eine geschlossene Gruppe ist, gelten die Beiträge und Posts nichts als öffentlich. Sie lassen sich nicht lesen, korrigieren oder einschränken - selbst wenn sie strafrechtlich relevant sein sollten.

Aussagen wie "Die Weltbank wird regiert von den Rothschilds, und das sind nun mal die Zionisten" (Hildmann) sind nicht nur verstörend und abstoßend, sondern vor allem antisemitisch. Doch auf/in Telegram geht das: Wo kein Kläger, da kein Richter. Auch werden die schon so oft gehörten Gates-Verschwörungen hier quasi in Schleife ventiliert. Und selbstverständich auch und vor allem Corona-Verschwörungen jeder Art. Verbunden mit den entsprechenden politischen Aufrufen.

Auf Telegram lässt sich vortrefflich hetzen, Hass verbreiten, zu Straftaten aufrufen oder sogar der Holocaust leugnen - ohne dass irgend etwas gelöscht oder relativer wird. Geschweige, dass strafrechtliche Konsequenzen drohen.

#### **Telegram: Ein gutes oder ein schädliches Werkzeug?**

Für Ermittler eine schwierige Situation. Wer mitbekommen möchte, was auf Telegram los ist, muss schon Mitglied in den Gruppen sein. In einige kommt man ganz leicht hinein - in andere nur per Empfehlung. Das macht Telegram-Gruppen faktisch zu einem rechtsfreien Raum, da nicht öffentlich und schwierig zu kontrollieren.

Was also ist Telegram nun: Ein heilsbringendes Instrument, weil Dissidenten sich dort verstecken können (was den meisten im Westen gefällt) - oder Teufelszeug, weil sich auch zu Extremismus neigende Gruppen hier in Deutschland dort verstecken können (was den meisten wohl eher nicht gefällt)?

Es muss überlegt werden: Sind Gruppen mit 67.000 Mitgliedern nicht doch auch irgendwie öffentlich? Wie umgehen mit solchen neuen Werkzeugen?

![](_page_28_Picture_0.jpeg)

### **Online-Fahrplan und Tickets per App**

Sie kennen das Problem: Auf den letzten Drücker kommen Sie an der S-Bahn-Haltestelle an springe in d die fast schon losfahrende Bahn. Ticket ziehen? Kein Problem, der Automat ist ja in einem der Waggons. Nur ist der entweder kaputt oder benötigt Kleingeld, das Sie im Zweifel nicht mit haben. Da ist es doch einfacher, die Verbindung und Fahrkarte per Handy herauszusuchen!

Für die meisten Bundesländer gibt es mittlerweile eine App, die für die verschiedenen Verkehrsverbünde gleichzeitig Fahrplanauskunft und digitaler Fahrkartenschalter ist. So zum Beispiel mobi.nrw für Nordrhein-Westfalen. Die Bedienung ist selbsterklärend: Geben Sie (einen Teil der) Start- und Ziel-Halstestelle ein und wählen Sie selbige dann aus der Liste der angebotenen aus. Aus Wunsch können Sie nicht nur aus den nächsten Verbindungen wählen, sondern stattdessen Datum und Uhrzeit wählen.

![](_page_28_Picture_70.jpeg)

Wählen Sie dann die passende Verbindung durch Antippen aus. Die App zeigt Ihnen nun die verfügbaren Arten von Fahrkarten an, Mehrfachfahrkarten, Rabatte, Zubuchoptionen sind im Überblick sichtbar. Tippen Sie das gewünschte Ticket an, dann können Sie per Paypal oder Kreditkarte zahlen.

![](_page_29_Picture_30.jpeg)

Vorsicht allerdings: bei vielen Verkehrsverbünden und deren U-, S-Bahn- und Busverbindungen müssen Sie die Fahrkarte erst in den Favoriten ablegen und erst kurz vor der tatsächlichen Fahrt tatsächlich kaufen. Die Fahrtkarten werden quasi sofort nach Kauf abgestempelt und haben nur eine begrenzte Gültigkeit!

![](_page_30_Picture_0.jpeg)

### **Wechselnde Bildschirmhintergründe in Windows 10**

Der Bildschirmhintergrund in Windows 10 ist das Äquivalent der Schreibtischoberfläche in der analogen Welt. Grund genug, hier möglichst viel Augenmerk auf die Qualität zu legen. Windows 10 erlaubt Ihnen die freie Vergabe von Hintergrundbildern. Dir Kür sind dann Hintergrundbild-Pakete, die Sie im Windows Store herunterladen können. Wir zeigen Ihnen wo und wie!

Die Hintergrundbildpakete beinhalten oft noch ein wenig mehr als die reinen Bilder. Windows fasst sie als **Design** zusammen, wozu noch Farbpaletten, Mauszeiger und andere Designelemente gehören können. Diese erreichen Sie nach dem Herunterladen aus dem Store und der Installation unter **Einstellungen** > **Personalisierung** > **Design**.

![](_page_30_Picture_5.jpeg)

In den Einstellungen können Sie den automatischen Wechsel von Hintergrundbildern durch einen Blick auf **Hintergrund** > **Diashow** einschalten. Hier können Sie auch über das **Bildänderungsintervall** die Zeit festlegen, nach der das Hintergrundbild automatisch wechselt.

Im Standard ist diese Funktion für den Betrieb im Akkubetrieb ausgeschaltet, weil sie mehr Energie verbraucht als ein statisches Hintergrundbild. Es empfiehlt sich, diese Einstellung auch so zu lassen.

![](_page_31_Picture_2.jpeg)

Gefällt Ihnen das aktuelle Bild nicht? Dann klicken Sie mit der rechten Maustaste auf das Desktop, dann auf **Nächster Desktophintergrund**. Damit wird das nächste Bild in der Folge als Hintergrundbild geladen und angezeigt.

![](_page_32_Picture_0.jpeg)

### **Aktualisieren aller Tabs bei Edge Chromium**

Je mehr Sie im Internet unterwegs sind, desto mehr Tabs haben Sie parallel offen. Sie haben alle möglichen Webseiten nebeneinander offen und kopieren Daten hin und her, sehen nach, ob es Aktualisierungen gibt und so weiter. Gerade die Aktualisierungen sind eine Herausforderung: Viele Seiten aktualisieren die Inhalte im Browser eben nicht automatisch. Das können Sie in Edge Chromium aber mit wenig Aufwand selbst machen!

Die einzelnen Tabs werden am oberen Bildschirmrand angezeigt. Für jedes Tab können Sie über das **Aktualisieren-Symbol** (den kreisförmigen Pfeil) ein Neuladen der Seite anfordern. Damit bekommen Sie die Seite in der aktuellen Form und damit jede Änderung auf der Seite angezeigt. Dieser Vorgang ist aber immer unkomfortabler, je mehr TabsSie parallel offen haben.

![](_page_32_Picture_5.jpeg)

Das lösen Sie, indem Sie alle Tabs markieren. Klicken Sie das ganz linke Tab an, dann halten Sie die **Shift-Taste** gedrückt und klicken Sie das rechte Tab an. Alle Aktionen beziehen sich jetzt auf alle markierten Tabs. Wenn Sie jetzt auf das **Aktualisieren-Symbol** klicken, dann werden alle Tabs parallel neu geladen.

![](_page_33_Picture_0.jpeg)

### **Nutzen von Bootcamp auf dem Mac**

Bootcamp ist eine Erweiterung für jeden Mac, mit der Windows nativ, ohne einen Emulator wie Parallels betrieben werden kann. Das hat den Vorteil, dass die volle CPU-Leistung für Windows zu Verfügung steht und nicht ein Teil für den Emulator abgezwackt werden muss. Bei der Nutzung gibt es aber einige Dinge zu beachten!

Nach der Installation von Windows über Bootcamp sollte Windows automatisch auch das Treiberpaket installieren. Ist das nicht der Fall, dann öffnen Sie den Explorer und gehen Sie auf die zweite Partition der Festplatte. Dort finden Sie im Bootcamp-Verzeichnis ein Verzeichnis, aus dem Sie die Installation starten können.

Um zwischen den Betriebssystemen zu wechseln, halten Sie bei einem Neustart die **Alt-Taste** gedrückt. Ihr Mac öffnet dann ein Menü, in dem Sie das zu startende Betriebssystem auswählen können.

![](_page_33_Picture_6.jpeg)

Was Ihnen mit einer Mac-Tastatur fehlt, ist der für Windows so wichtige Backslash \, den Sie unter anderem für Pfadangaben brauchen. Diesen bekommen Sie durch gleichzeitiges Drücken der Tasten **alt** + **Cmd** + **ß**.

Die Einstellungen für das Touchpad eines Macbooks finden Sie nicht in den Einstellungen von Windows 10. Klicken Sie stattdessen mit der Maus auf den Pfeil nach oben im Tray, dann mit der rechten Maustaste auf das Bootcamp-Symbol. Klicken Sie dann auf **Bootcamp Systemsteuerung**. Unter Maus können Sie dann weitere Einstellungen vornehmen.

![](_page_34_Picture_0.jpeg)

### **Die nervigen Meldungen von Bitdefender ausschalten**

Bitdefender ist eine weit verbreitete Antivirenlösung. Die hat vor allem den Vorteil, dass Sie viele der Einstellungen automatisch vornimmt und quasi im Autopilot-Modus läuft. Das führt aber auch dazu, dass viele kostenpflichtige Zusatzdienste wie das eigene VPN immer wieder beworben werden. Die Meldungen nerven und stören Sie bei der Arbeit. Schalten Sie die einfach ab!

Das allerdings macht Bitdefender ihnen nicht allzu leicht. Die Einstellungen für die Meldungen sind an verschiedenen Stellen. Zuerst klicken Sie in Bitdefender auf **Einstellungen** > **Allgemein**. Deaktivieren Sie dann **Benachrichtigungen zu Empfehlungen**. Das erspart Ihnen viele der Produktempfehlungen.

Um nun auch die Meldungen zu einem unsicheren WLAN (und die damit einhergehende Empfehlung von Bitdefender VPN) auszuschalten, klicken Sie im Hauptmenü auf **Schwachstellen** > **Einstellungen**.

![](_page_34_Picture_6.jpeg)

Unten bei den Einstellungen finden Sie den **WLAN-Sicherheitsberater**. Dieser untersucht jede WLAN-Verbindung nach vermeintlichen Lücken und meldet diese. Die Abhilfe aus Sicht von Bitdefender: der eigene VPN-Service.

![](_page_35_Picture_0.jpeg)

#### < Zurück zum Schutz

### **Schwachstellen**

#### Einstellungen

![](_page_35_Picture_32.jpeg)

Deaktivieren Sie den Schalter neben dem Sicherheitsberater, und Sie haben auch vor dieser Meldung Ruhe.